# Data Management: File Organization

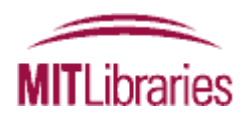

## Data Management Services @ MIT Libraries

- Workshops
- Web guide: [http://libraries.mit.edu/data-management](http://libraries.mit.edu/data-management/)
- Individual consultations
	- **EXT** includes help with creating data management plans

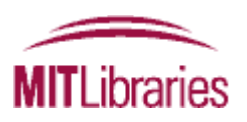

## Why file organization is important

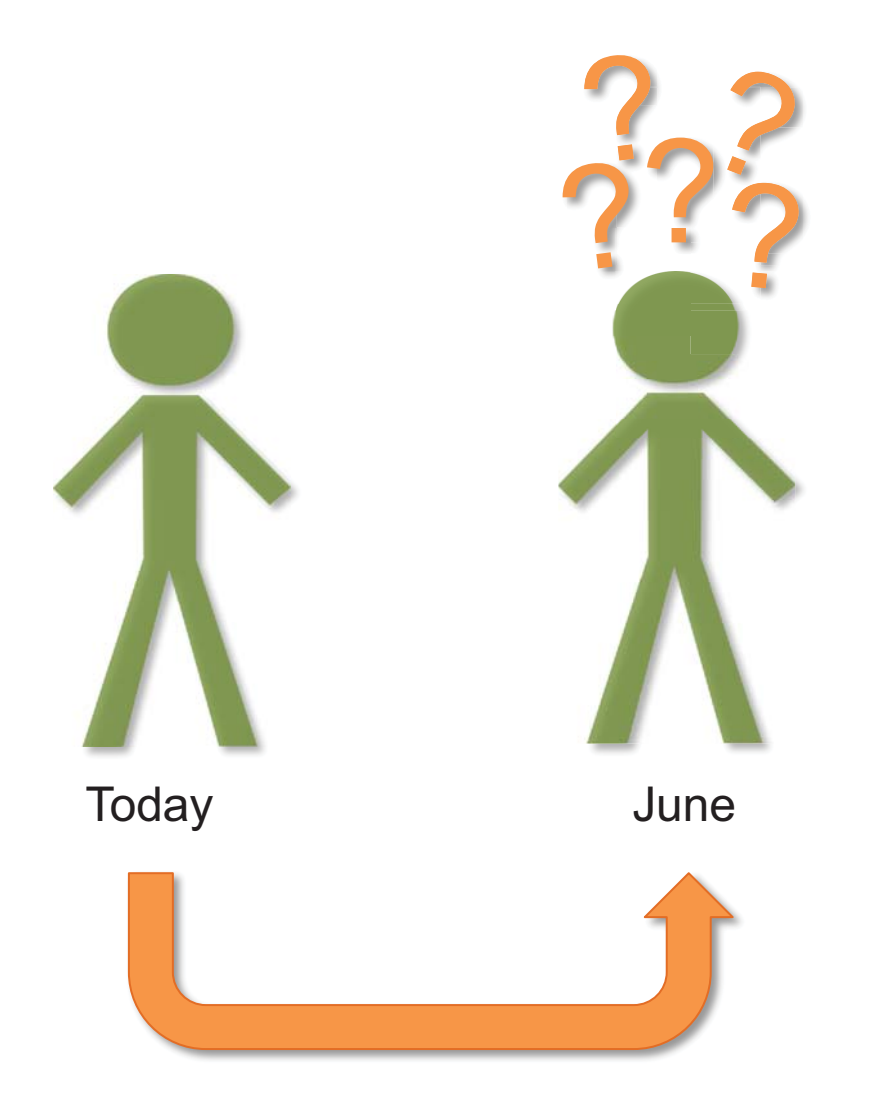

The first person with whom you will share your data is yourself.

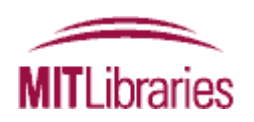

# Why file organization is important

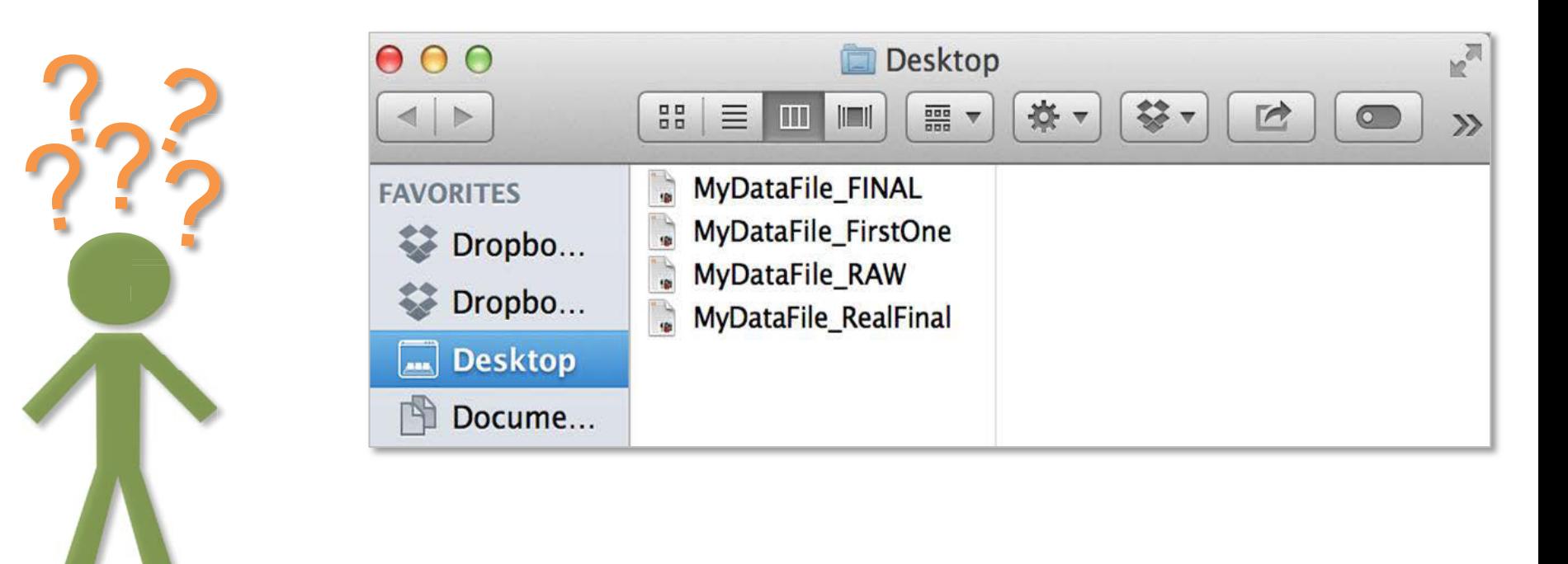

And once your research gets underway, there may be multiple files in various formats, multiple versions, methodologies, etc., all relating to your research.

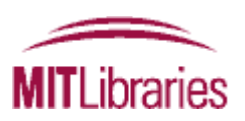

## Why file organization is important

Can someone else understand/use your data files?

Now? Tomorrow? In 5 years?

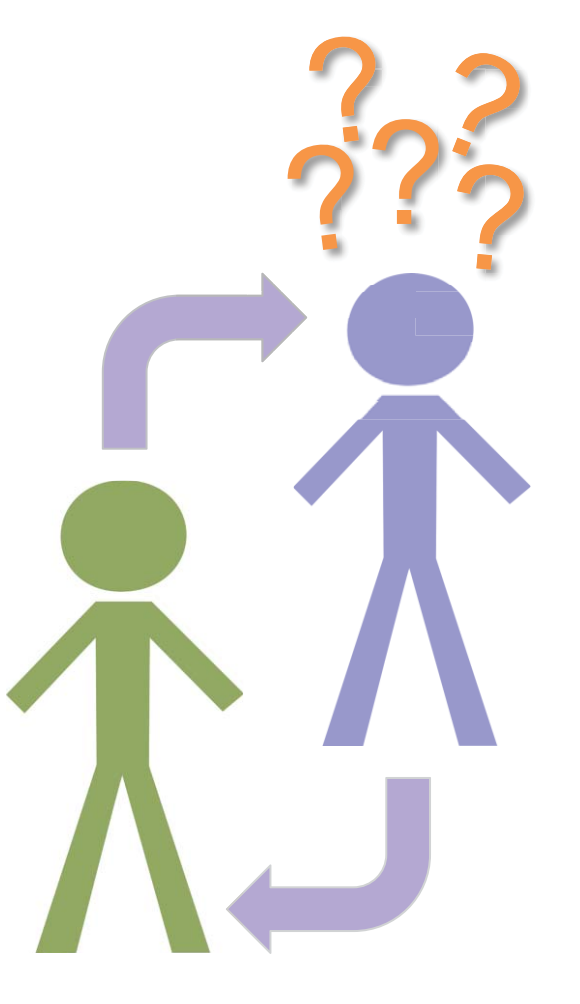

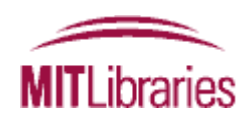

# Key principles of file organization

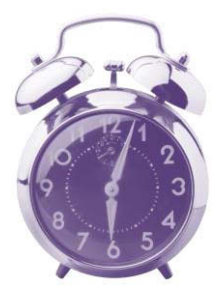

Spending a little time upfront, can save a lot of time later on.

Be realistic: strike a balance between doing too much and too little.

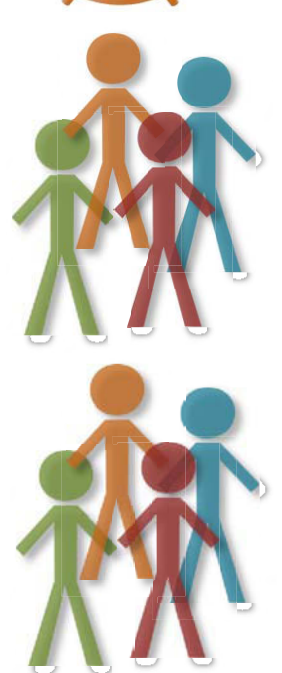

There's no single right way to do it; establish a system that works

for you.<br>Think about who your system needs to work for: Just you? You and your lab group? Collaborators?

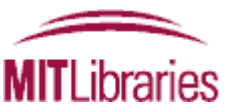

## Key principles of file organization

# **C**lear

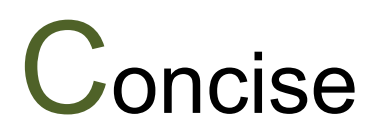

# **Consistent**

# The 5 C's

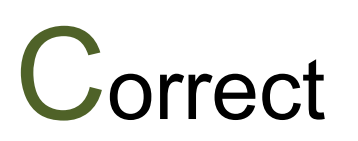

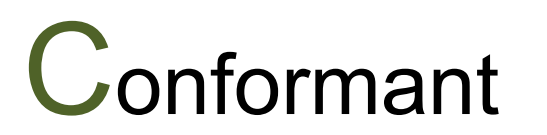

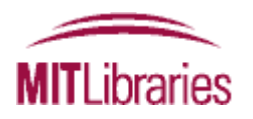

### What do we mean by file organization?

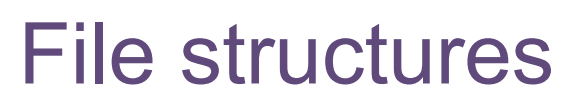

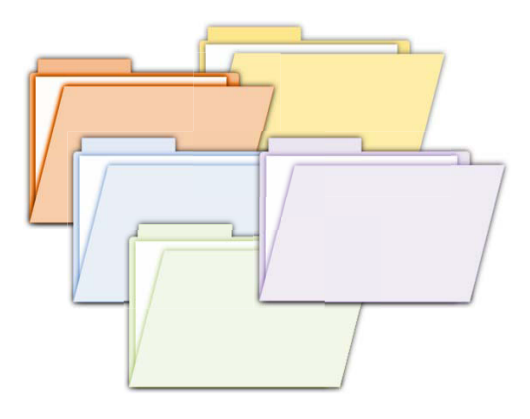

# File naming

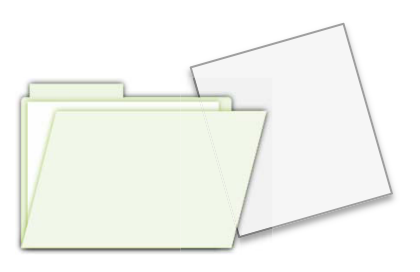

### File versioning

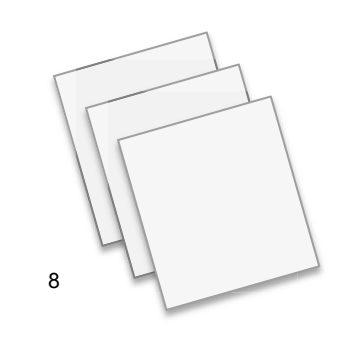

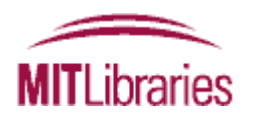

# File structures

### *where to put data so you can find it*

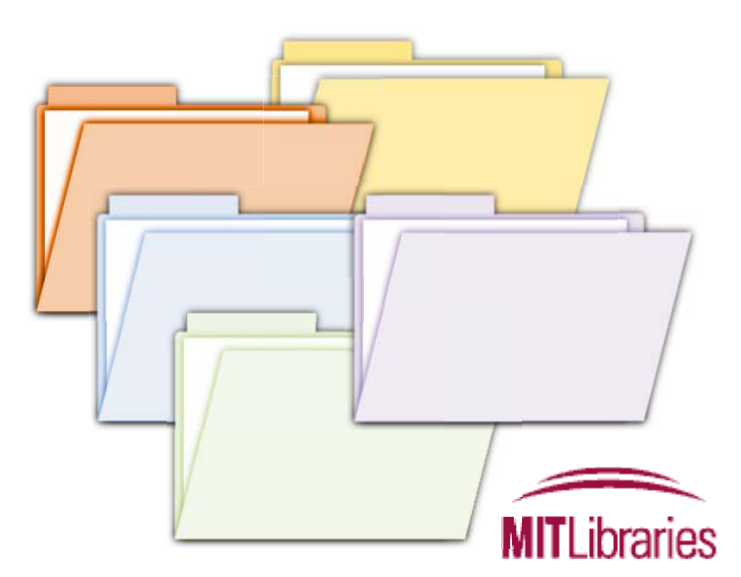

### Method 1: Hierarchical

#### *Items organized in folders and subfolders*

#### **Benefits:**

- Familiar & widely used
- Good at representing the structure of information
- Similar items are stored together
- Subfolders can function as task lists

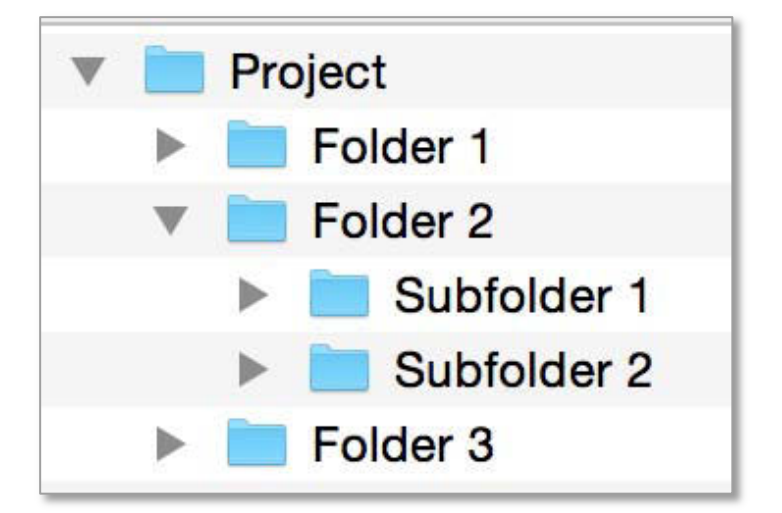

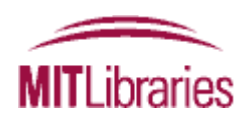

### Method 1: Hierarchical

#### *Items organized in folders and subfolders*

#### **Drawbacks:**

- Surprisingly hard to set up
- Challenging to get the right balance between breadth & depth
- Items can only go in one place
- Time consuming to reorganize if the hierarchy becomes out of date

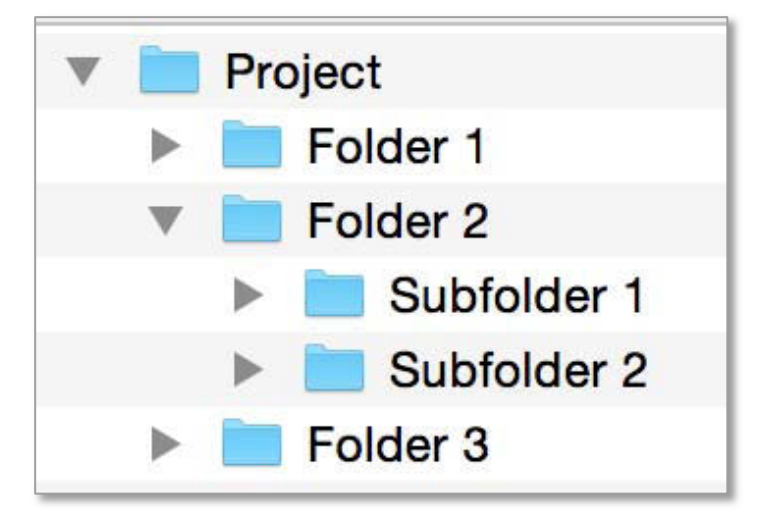

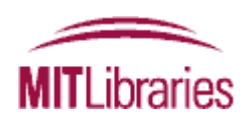

#### **Best practices**

• Avoid overlapping categories

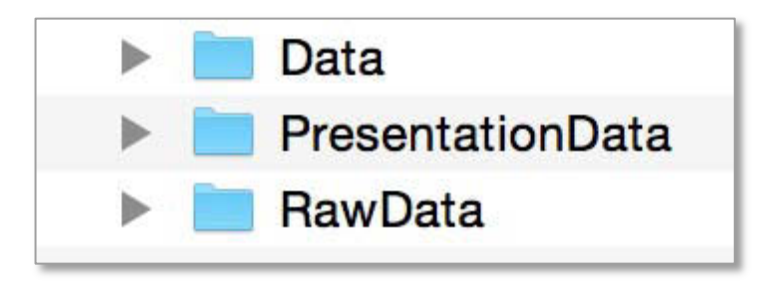

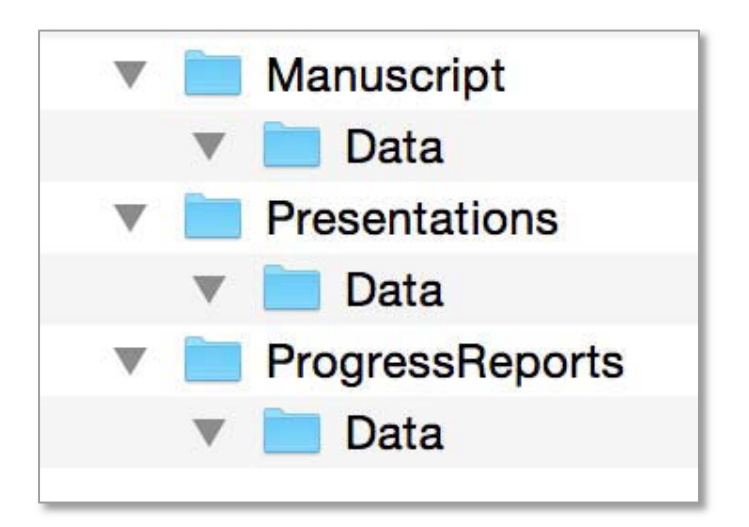

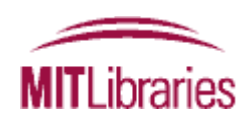

### Method 1: Hierarchical

#### **Best practices**

- Avoid overlapping categories
- Don't let your folders get too big

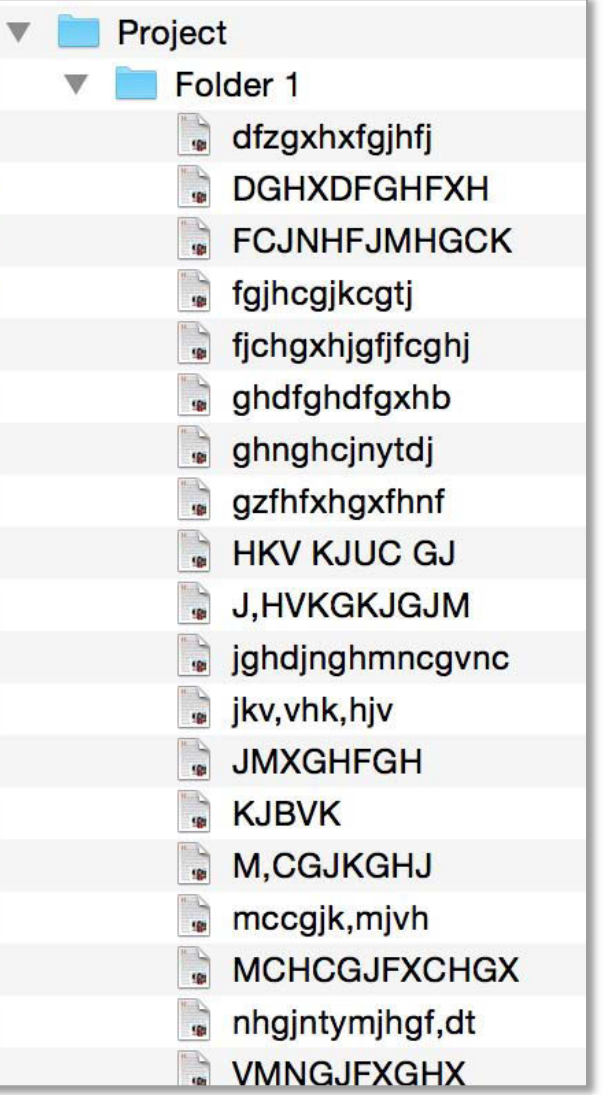

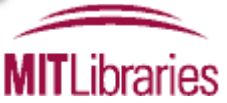

#### **Best practices**

- Avoid overlapping categories
- Don't let your folders get too big
- Don't let your structure get too deep

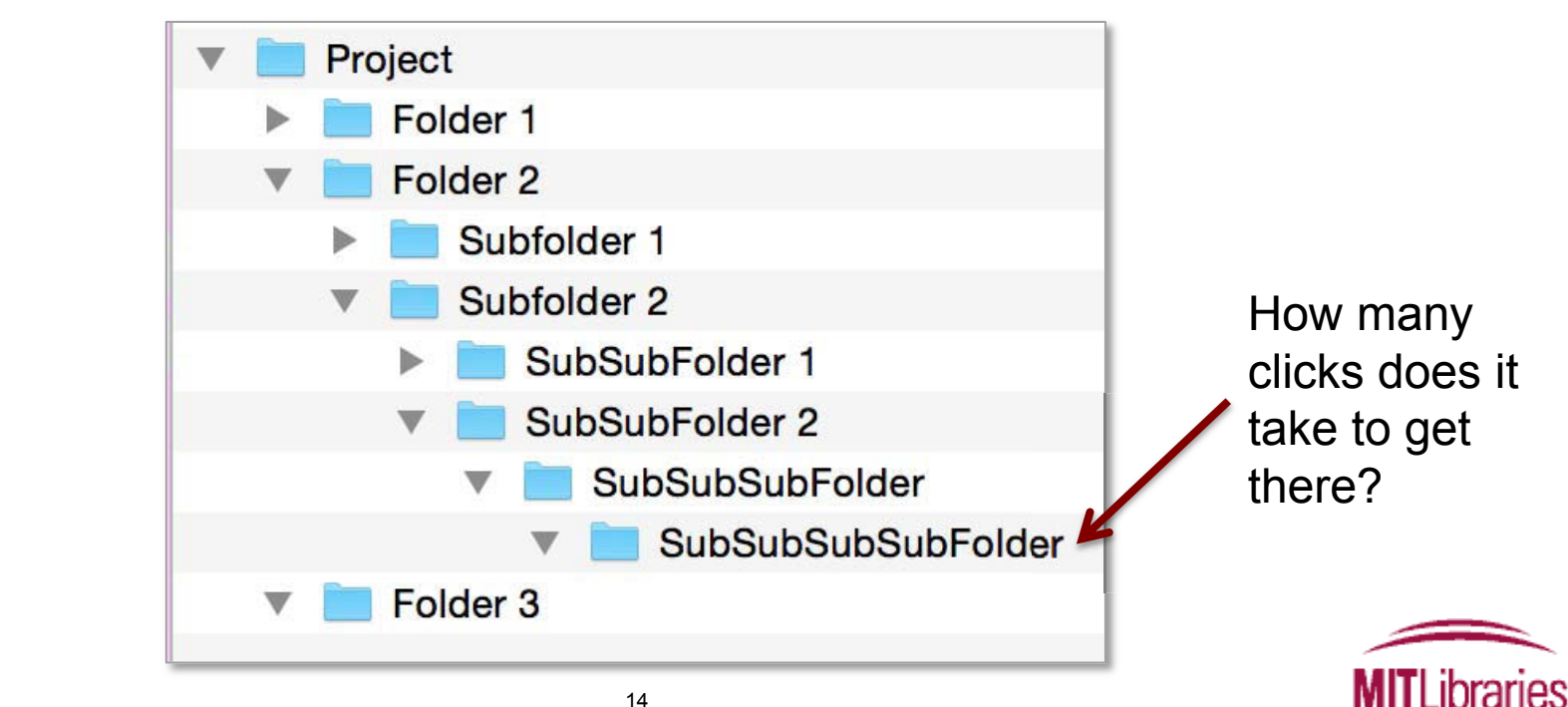

#### *Each item assigned one or more tags*

#### **Benefits:**

- Items can go in more than one category
- Can be quicker/easier to set up
- When collaborating, it can be easier to combine than hierarchical systems

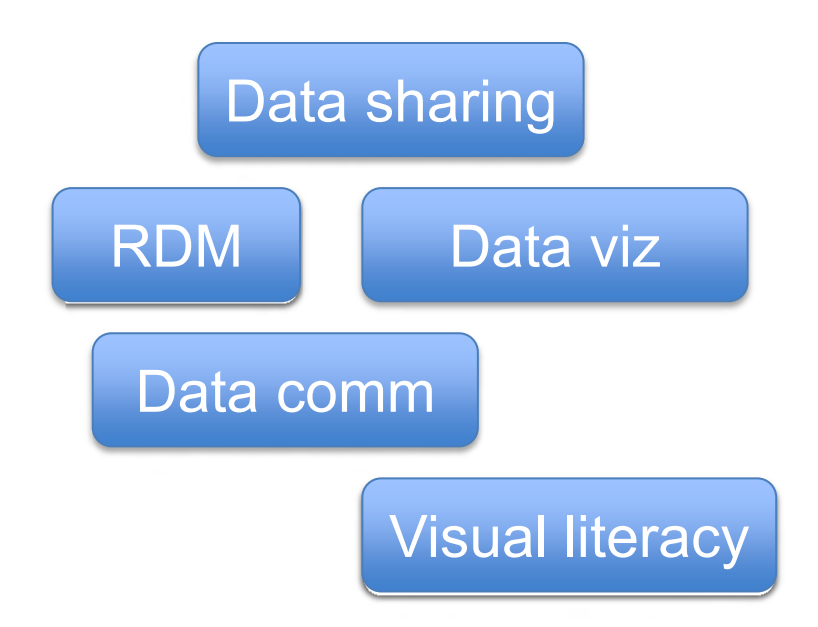

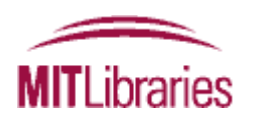

#### *Each item assigned one or more tags*

#### **Drawbacks:**

- Not how operating systems store files
- If item isn't tagged properly when first acquired, it can be hard to find
- Increased risk of inconsistency
- Less good at representing the structure of information

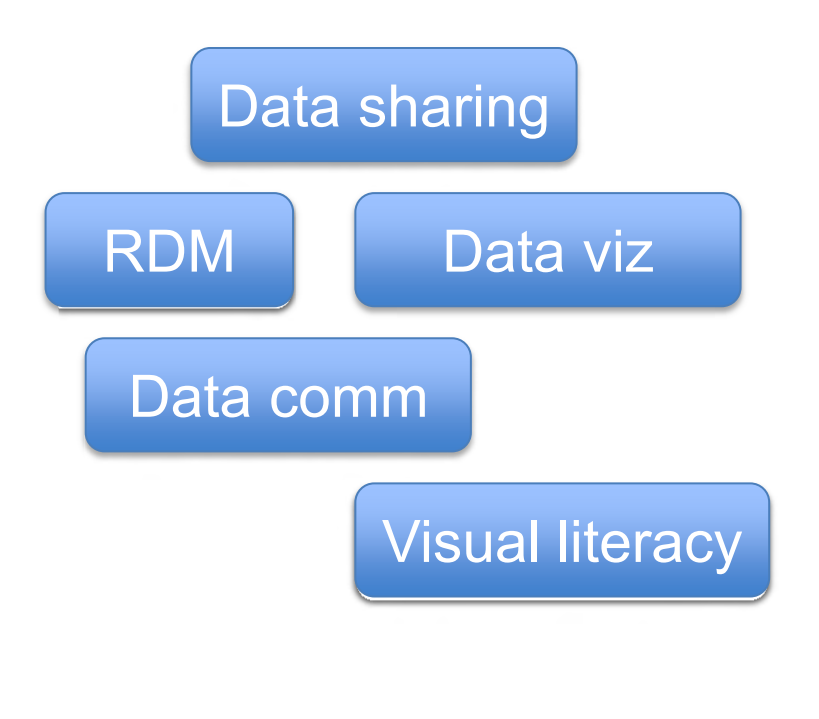

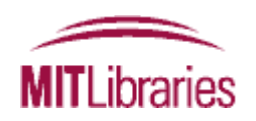

#### **Creating a tag-based system:**

In OS:

Add searchable keywords/tags to file information

In bibliographic software: EndNote, Zotero, Mendeley...

Image management programs: Flickr, Picasa...

Google tools

 <http://libguides.mit.edu/metadataTools/>See our guide to Tagging and Finding Your Files:

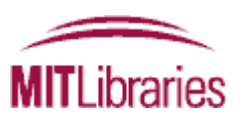

- Hierarchical
- Tag-based
- Hybrid

 What's working in this system? What sort of structure(s) do you currently use? What's not working?

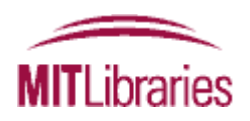

## Creating a systematic file folder structure

*Document your system and use it consistently* 

**Tips for defining your system**:

- Define the types of data and file formats
- Include important contextual information
- Organize folders by meaningful categories primary/secondary/tertiary subject/collection method/time
- Choose a directory naming convention
- Be Clear, Concise, Consistent, Correct, Conformant

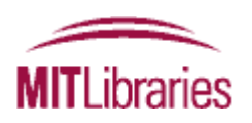

### A case study

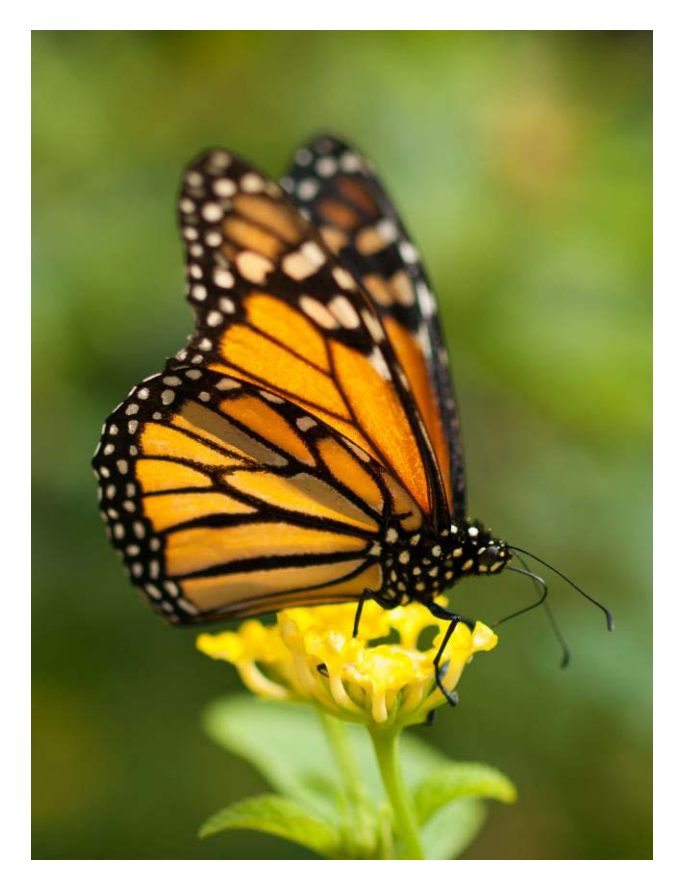

Photo Courtesy of [William Warby](https://www.flickr.com/photos/wwarby/8190410435/) on Flickr. License CC-BY.<br>**Results** 

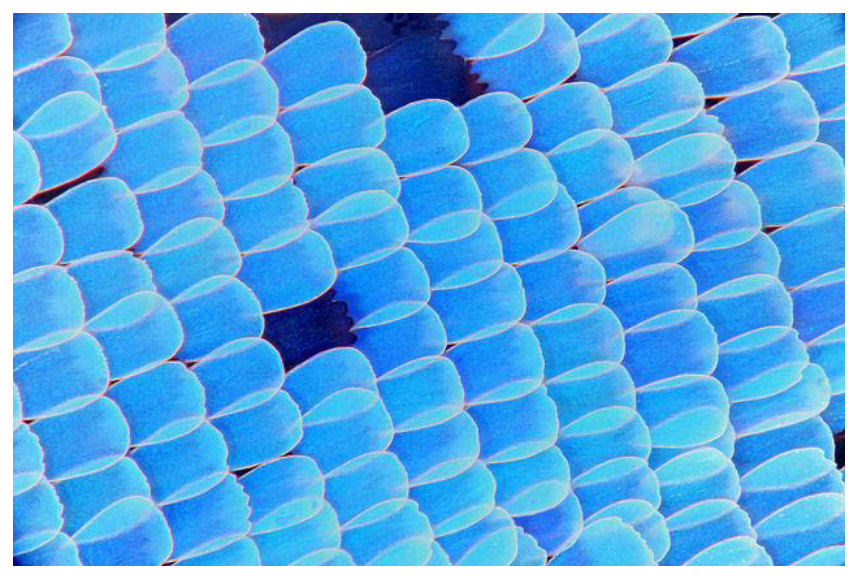

Photo Courtesy of [Macroscopic Solutions](https://www.flickr.com/photos/107963674@N07/16437350415/in/photolist-r3vHBn-7QVcpV-7pwFZu) on Flickr. License CC-BY.

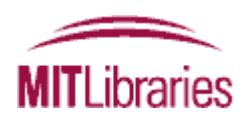

#### **Type of data and file formats:**

- Images (in multiple file formats)
- Data in tabular format (some captured on the fly) about each specimen collected (visual characteristics, time, location, etc.)
- Data on weather from NOAA
- Project documents (grant proposal, etc.)
- PDFs of related literature
- And more…

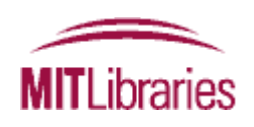

## Creating a systematic file folder structure

#### **Include important contextual information:**

• Date

• …

- Collection method
- **Collector**
- 

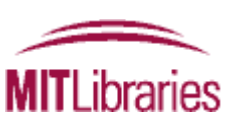

## Creating a systematic file folder structure

 **Example file structure systems/directory hierarchy conventions:** 

/[Project]/[Sub-project]/[Experiment]/[Instrument]/[Date] /[Research area]/[Project]/[Data vs. documentation]/[Date]

*/[Project]/[Type of file]/[Data collector name]/[YYYYMMDD]* 

#### **For the butterfly project:**

/butterfly/images/mcneill/20160117 /butterfly/tabular/mcneill/20160117 /butterfly/projectDocs/ /butterfly/literature/

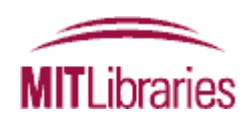

Would I really want to store my literature files simply in a directory? Maybe, but...

Consider using citation management tools

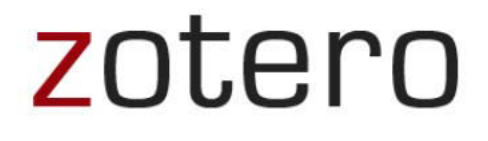

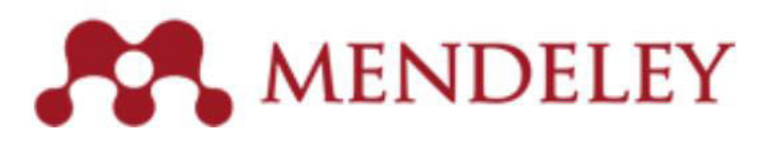

<http://libguides.mit.edu/references>

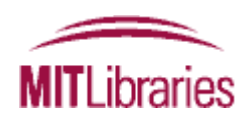

## Tips for discovering your files

- sorting by date (e.g., YYYYMMDD) Order dates beginning with the year to enable
- • Embed metadata in your files (if possible)
- Add shortcuts to files within other relevant folders

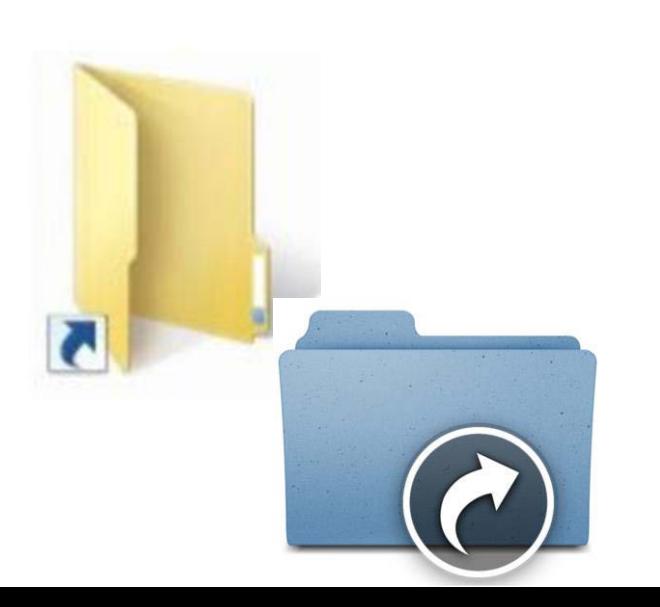

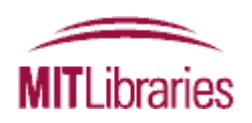

# File naming

#### *what to call data so you know what it is*

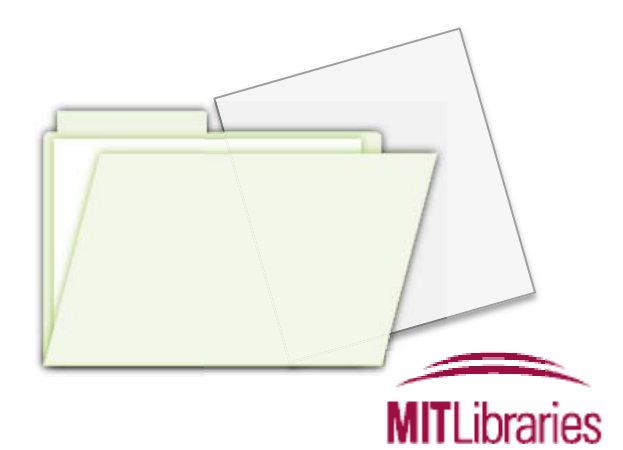

Naming conventions make life easier!

Naming conventions should be:

- **Descriptive**
- Consistent

Consider including:

- Unique identifier (ie. Project Name or Grant # in folder name)
- Project or research data name
- Conditions (Lab instrument, Solvent, Temperature, etc.)
- Run of experiment (sequential)
- Date (in file properties too)
- Version #

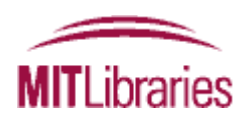

Naming conventions make life easier!

Naming conventions should be:

- Descriptive
- **Consistent**

MMDDYY MMDD DDMM

MMDDYYYY DateProjectID Sample01234 YYMMDD TimeProjectID Sample1234

YYYYMMDD TimeDate Sample001234

#### **Include the same information**

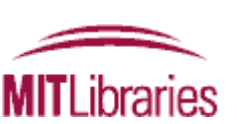

**Maintain order** 

# File naming conventions

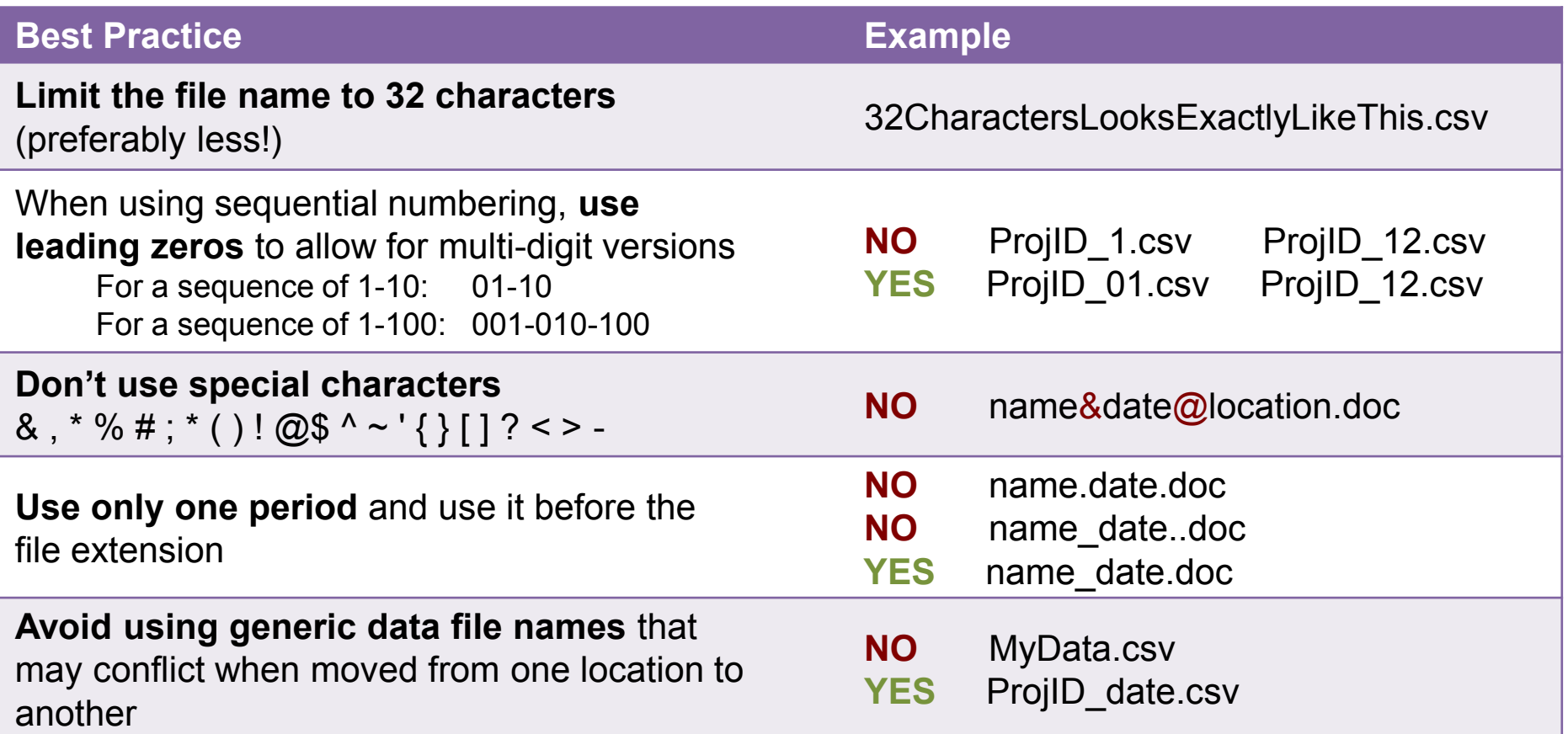

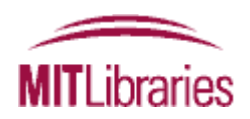

#### Our case study

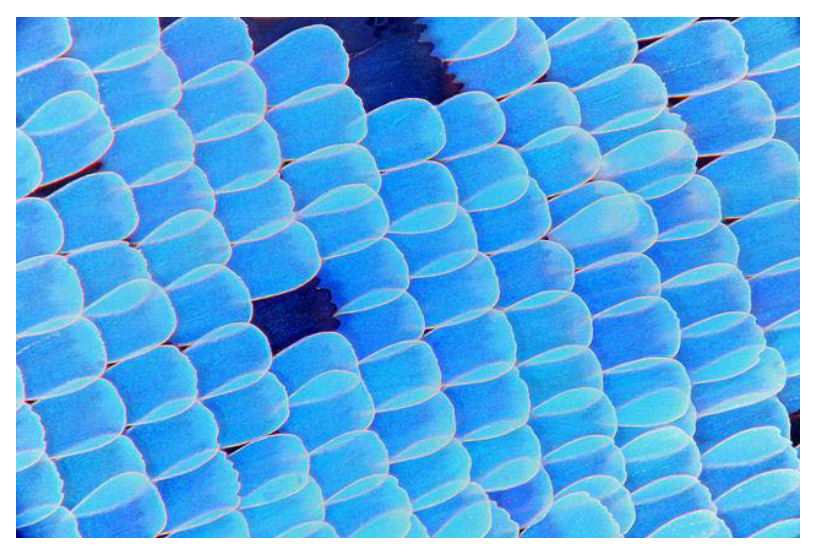

Photo Courtesy of [Macroscopic Solutions](https://www.flickr.com/photos/107963674@N07/16437350415/in/photolist-r3vHBn-7QVcpV-7pwFZu) on Flickr. License CC-BY.

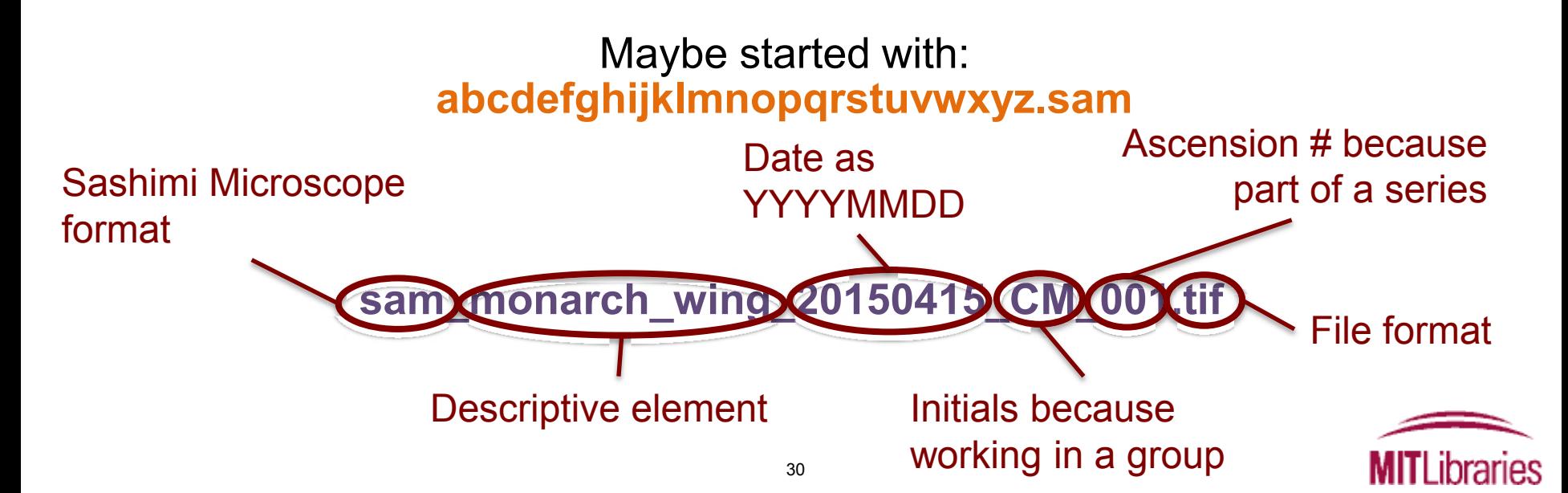

 that outputs your data files can be set with a file naming system Check to see if your instrument, software, or other equipment

Less work than retrospectively changing filenames

 But if you still have to change many file names downstream…

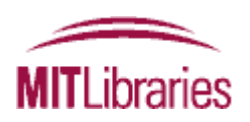

 *Can use tools that retrospectively align file/folder names with naming conventions* 

#### **Caveats:**

- Ideally you want to be able to map the original to new names
- Make sure it doesn't change the file extension

#### **Some File Renaming Tools:**

Renamer [Bulk Rename Utility](http://www.bulkrenameutility.co.uk/Main_Intro.php)  **PSRenamer** [WildRename](http://www.cylog.org/utilities/wildrename.jsp) 

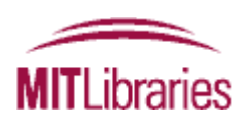

*Check for established file naming conventions in your discipline* 

#### **Some examples:**

 [The Open Biological and Biomedical Ontologies](http://www.obofoundry.org/) [DOE's Atmospheric Radiation Measurement \(ARM\) program](http://www.arm.gov/data/docs/plan#formatting)  [GIS datasets from Massachusetts](http://www.mass.gov/anf/research-and-tech/it-serv-and-support/application-serv/office-of-geographic-information-massgis/) 

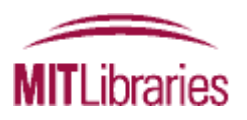

# File versioning

 *keeping track of data*

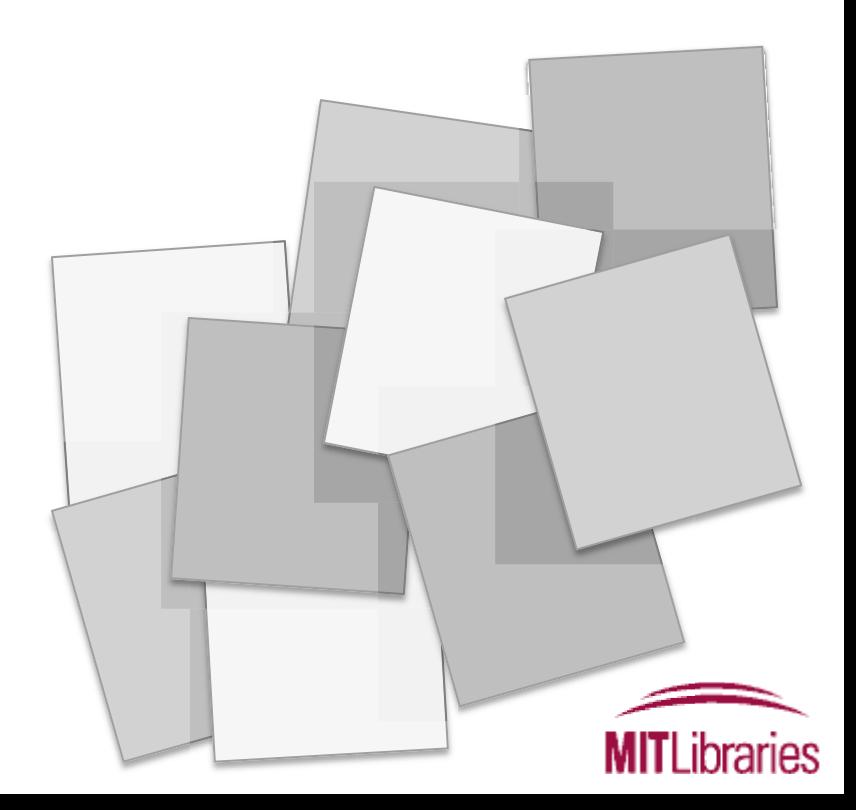

## Versioning: *the why*

?

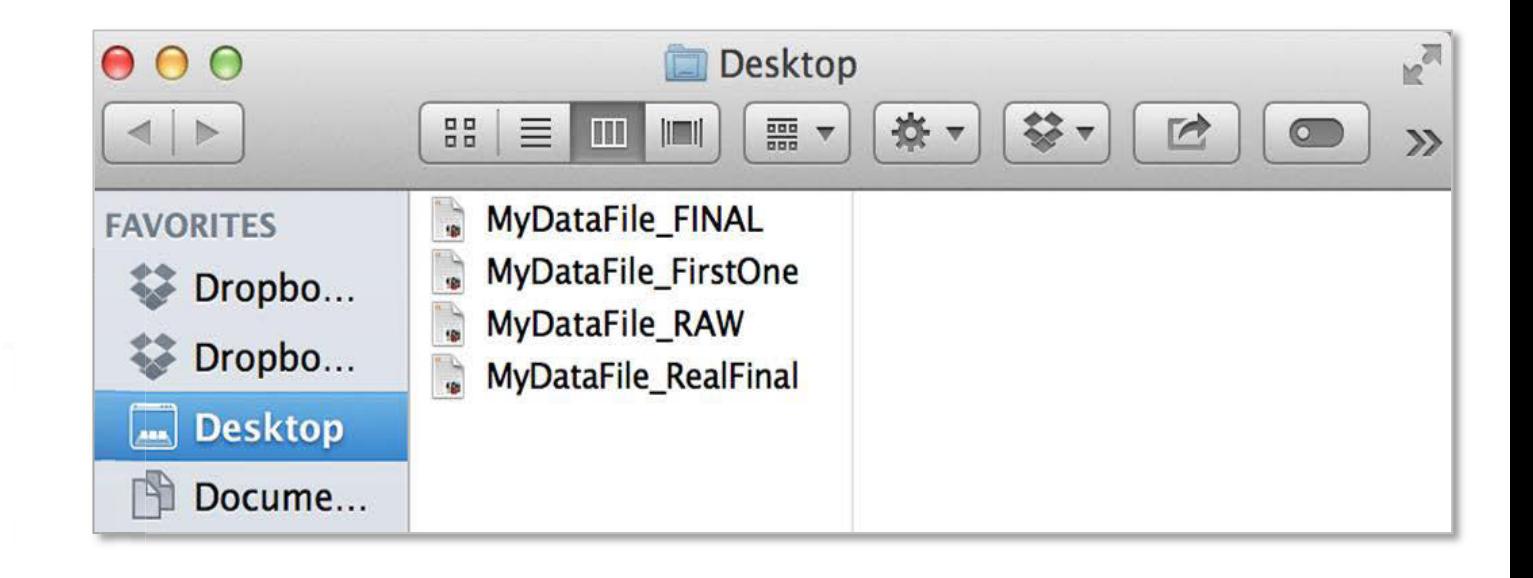

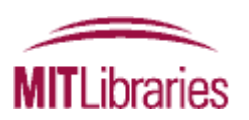

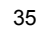

Depending upon practices in your field, version either:

- Analysis/program/script files
- Data files themselves

Also important for project documentation and files

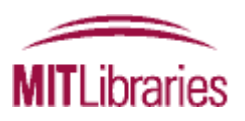

## Versioning: *the how*

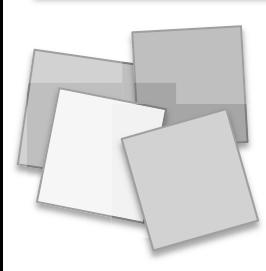

#### Save new versions

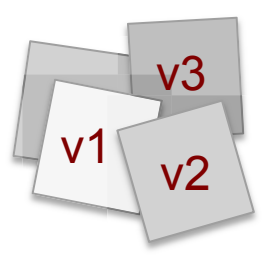

#### Establish a consistent convention

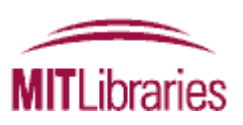

Use ordinal numbers (1,2,3,etc) for major version changes and a decimal for minor changes

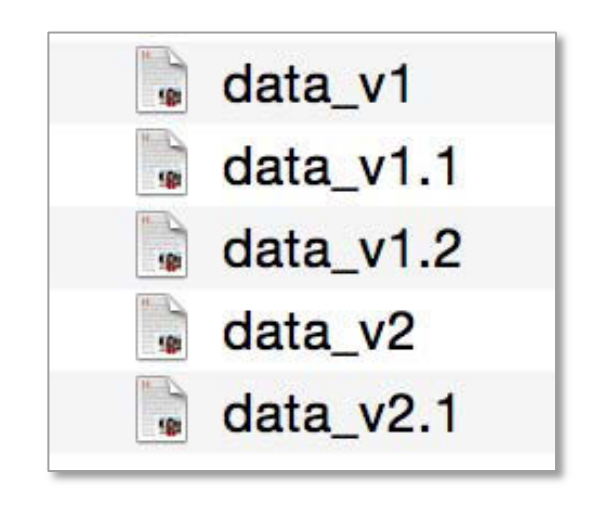

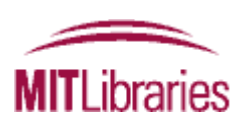

Use dates to distinguish between successive versions

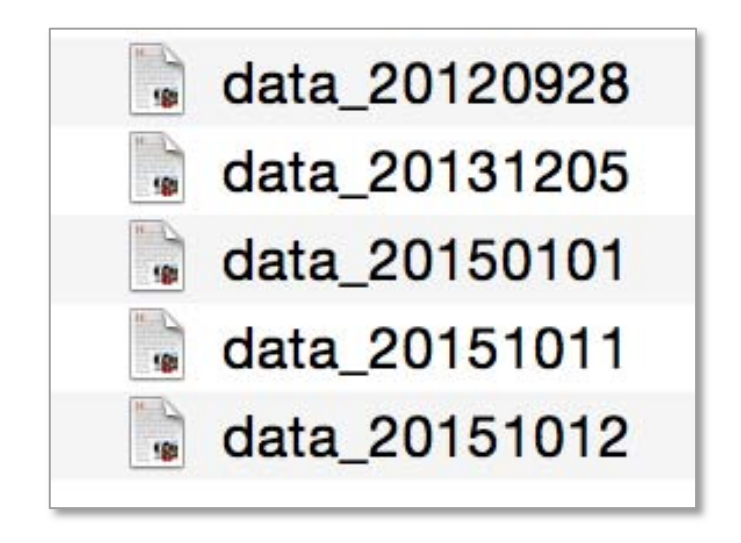

 Not ideal when you can potentially have multiple versions in a day.

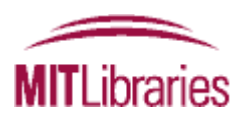

## Versioning: *the how*

#### Avoid imprecise "final" labels

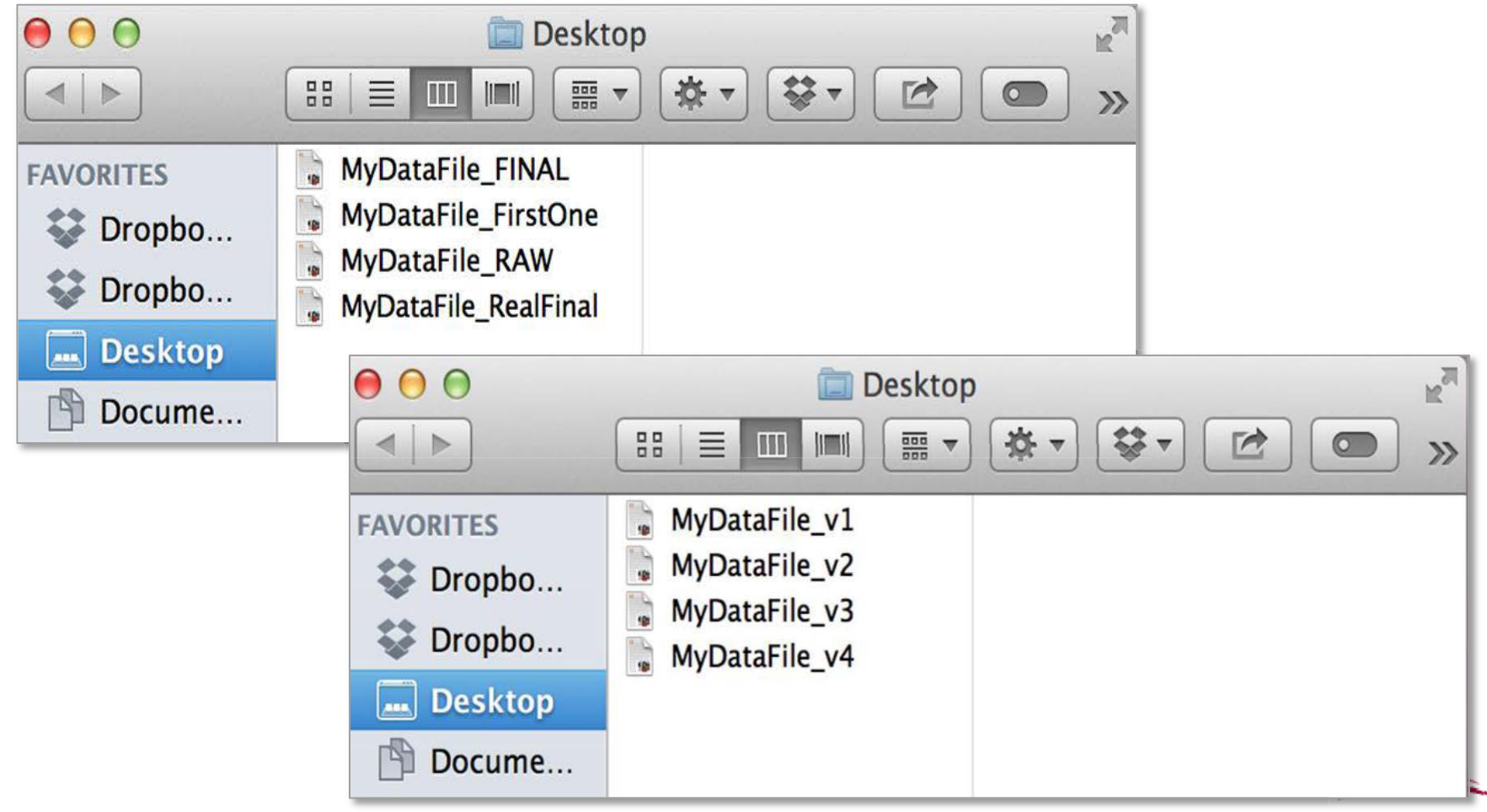

Put older versions in a separate folder

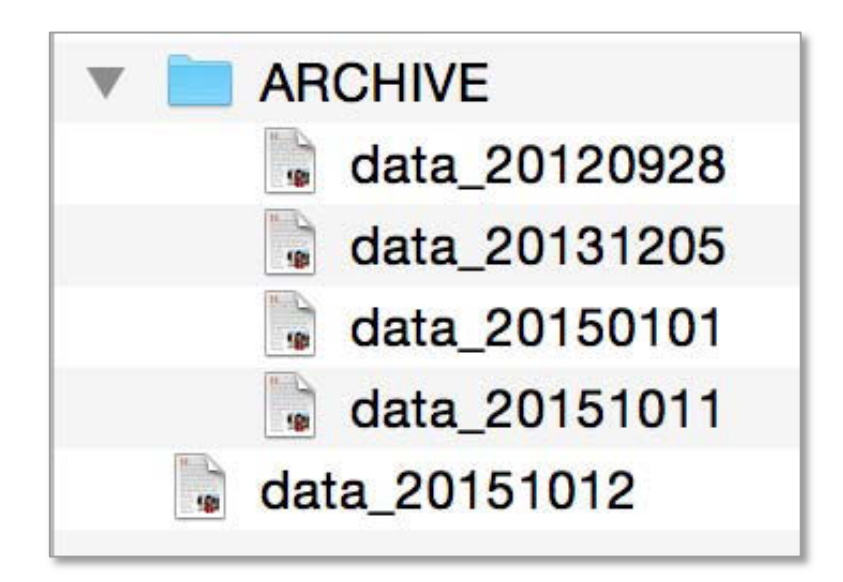

Do you really need to keep obsolete versions?

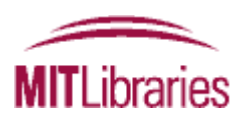

## Versioning: *the how*

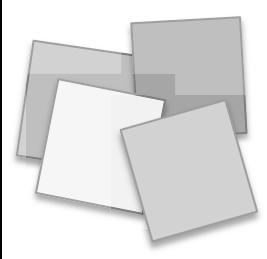

#### Save new versions

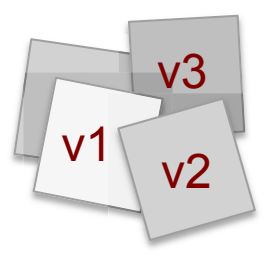

### Establish a consistent convention

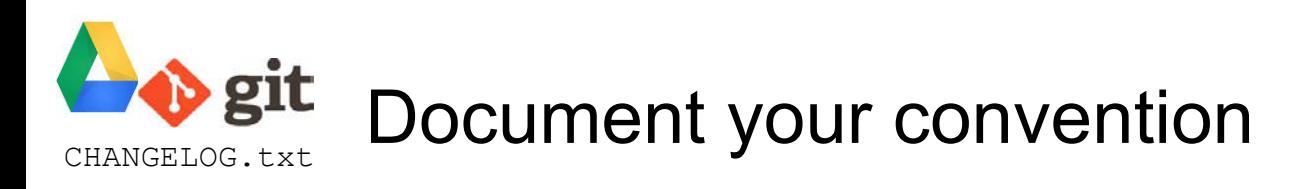

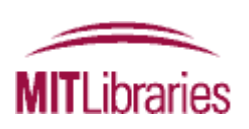

#### **Some options:**

- Create a version table or file history w/in or alongside your data files
- Use built-in capabilities of software (when available)
	- Wikis, Google docs, etc. that track changes
	- Platforms that allow for checking in/out files
	- Setting permissions
- Use version control software
	- Git, GNU RCS, Mercurial (Hg), etc.

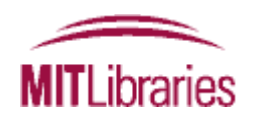

## Versioning: *the how*

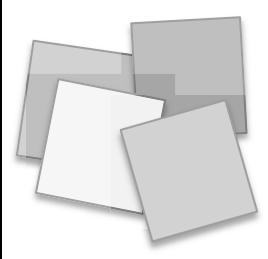

#### Save new versions

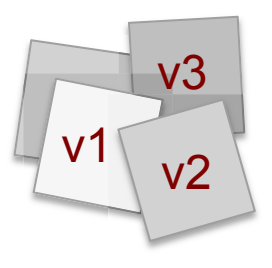

## Establish a consistent convention

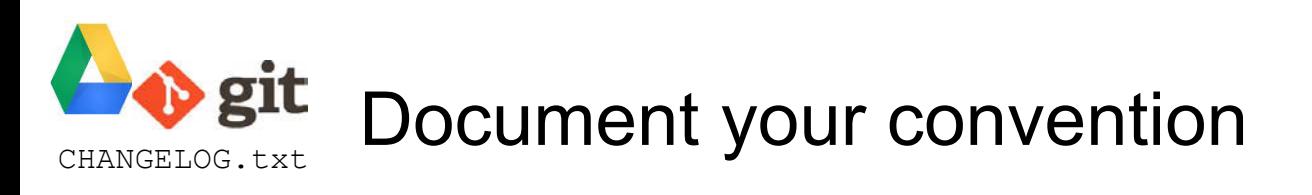

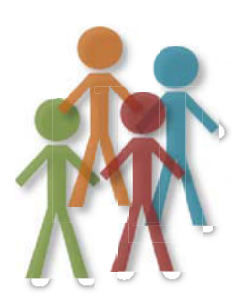

Consider your version control needs

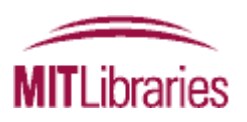

#### *Be careful when syncing across platforms & simultaneously editing!*

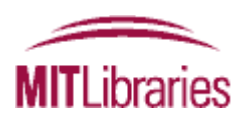

# Appendix: detailed tips

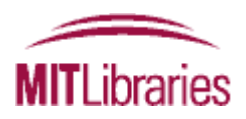

# Tip 1: Embedding metadata

- grant, version) • If feasible, try to enter basic information about the data file within its contents (e.g., author, date created/modified, project,
	- – May be able to <comment> information in a file
	- – May help to identify files using your system's full-text searching capabilities
- • Embed metadata in header
- May also be able to assign this information as tags (external to your files); see our guide to Tagging and Finding Your Files: http://libguides.mit.edu/metadataTools/
	- Caveat: some programs strip tags during file transfer or transformation, so don't rely solely upon these

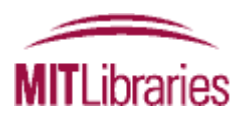

# Tip 2: adding searchable keywords to files in Windows

- Open up the Windows folder view and highlight (don't click to open) your file of interest
- In the pane at the bottom of the folder window, you'll see metadata about your file
- Click the property that you want to change/add (you'll see the box for tags all the way on the right), type the new property, and then click Save.
- 
- To add >1 tag, separate each with a semicolon.<br>• Terms entered here will be found by the Windows search function

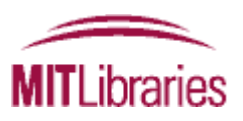

# Tip 3: Adding tags on a Mac

- When you save a file, from the document menu, or in Finder
- Spotlight Comments (and use Spotlight to search)
- http://support.apple.com/kb/HT5839
- [http://www.maclife.com/article/howtos/maveric](http://www.in.techradar.com/)<br>[ks\\_howto\\_organizing\\_files\\_and\\_folders\\_tags](http://www.in.techradar.com/)
- [http://computers.tutsplus.com/tutorials/how-to](http://computers.tutsplus.com/tutorials/how-to-tag-files-and-create-spotlight-comments-on-a-mac--mac-46431)[tag-files-and-create-spotlight-comments-on-a](http://computers.tutsplus.com/tutorials/how-to-tag-files-and-create-spotlight-comments-on-a-mac--mac-46431)[mac--mac-46431](http://computers.tutsplus.com/tutorials/how-to-tag-files-and-create-spotlight-comments-on-a-mac--mac-46431)

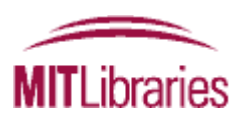

# Tip 4: Shortcuts in Windows

- Shortcuts allow you to open a file from multiple places
- Functions to place a file in >1 category
- Use for frequently accessed items
- Use to create project folders

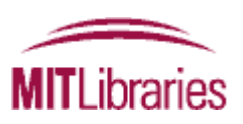

# Tip 5: Shortcuts on a Mac

- On OS X you can create "symbolic links" using the terminal and the 'ln -s' command
- Use Automator ([http://support.apple.com/kb/ht2488\)](https://support.apple.com/en-in/ht2488), alone or in conjunction with AppleScript [\(http://www.macosxautomation.com/applescrip](http://www.macosxautomation.com/applescript/)  [t/\)](http://www.macosxautomation.com/applescript/)

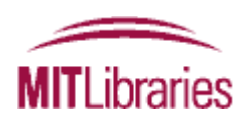

# Appendix 2: Batch renaming tools

- [Ant Renamer](http://www.antp.be/software/renamer) (Windows)
- [Bulk Rename Utility](http://www.bulkrenameutility.co.uk/Main_Intro.php) (Windows)
- [ImageMagick](http://www.imagemagick.org/script/index.php) (Windows, Mac, or Linux)
- [GNOME Commander](http://www.nongnu.org/gcmd/) (Linux)
- [GPRename](http://gprename.sourceforge.net/) (Linux)
- [Name Mangler](http://manytricks.com/namemangler/) (Mac)
- [PSRenamer](http://www.powersurgepub.com/products/psrenamer/index.html) (Windows, Mac, or Linux)
- [Renamer4Mac](http://renamer.com/) (Mac)
- [WildRename](http://www.cylog.org/utilities/wildrename.jsp) (Windows)

In **Unix**: Use the **grep** command to search for regular expressions

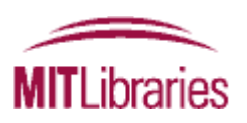

RES.STR-002 Data Management Spring 2016

For information about citing these materials or our Terms of Use, visit: <http://ocw.mit.edu/terms>.